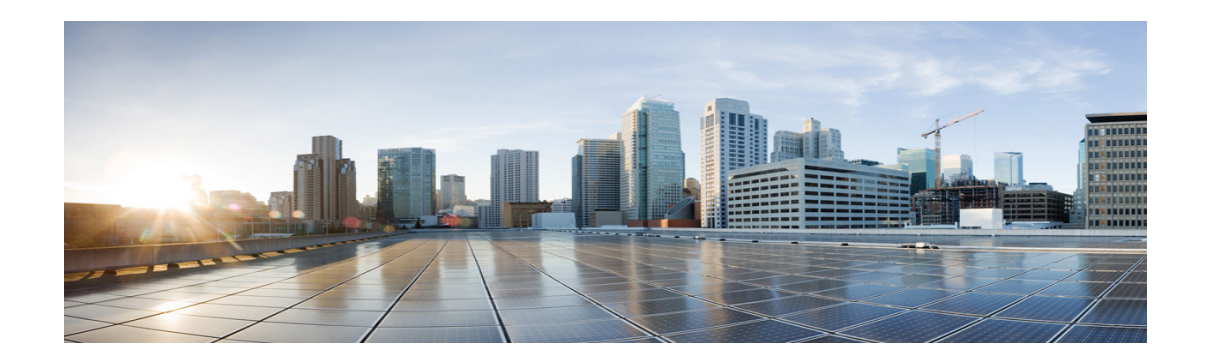

# **Cisco MDS 9000 Series EPLD Release Notes, Release 8.4(2e)**

#### **First Published: October 10, 2022 Revised: January 08, 2024**

**Note** Release notes are sometimes updated with new information. Refer to the following website for the most recent version of the *Cisco MDS 9000 Series Release Notes*: [http://www.cisco.com/c/en/us/support/storage-networking/mds-9000-nx-os-san-os-software/products-r](http://www.cisco.com/c/en/us/support/storage-networking/mds-9000-nx-os-san-os-software/products-release-notes-list.html) elease-notes-list.html

# **Contents**

This document contains the following sections:

- [Introduction, page 2](#page-1-0)
- **•** [EPLD Bundle Support Matrix, page 2](#page-1-1)
- **•** [Resolved Issues, page 3](#page-2-0)
- **•** [Guidelines and Limitations, page 4](#page-3-1)
- **•** [Determining EPLD Versions, page 4](#page-3-0)
- **•** [Installing EPLD Updates, page 7](#page-6-0)
- [EPLD Versions in Cisco MDS 9000 EPLD Bundle for Release 8.4\(2e\), page 12](#page-11-0)
- **•** [Related Documentation, page 14](#page-13-0)
- **•** [Obtaining Documentation, Obtaining Support, and Security Guidelines, page 16](#page-15-0)

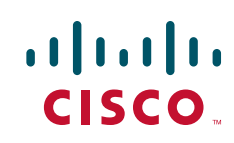

# <span id="page-1-0"></span>**Introduction**

Fabric switches and director switches in the Cisco MDS 9000 Series contain several electrical programmable logical devices (EPLDs) that provide hardware functionalities in all the modules. EPLD upgrades are periodically provided to include enhanced hardware functionality or to resolve known issues.

EPLD bundles are released as part of each Cisco MDS NX-OS release. Therefore, the EPLD bundles have a version number that matches the Cisco MDS NX-OS release they are part of.

An EPLD bundle is a package containing updates for multiple EPLDs. Each EPLD update has its own version number, which is independent of the Cisco MDS NX-OS release. As EPLD changes are infrequent, an EPLD bundle may contain new updates for only some EPLDs. The remaining EPLD updates will be the same version as the previous EPLD bundle.

You need not update switch EPLDs unless advised by Cisco TAC. To download EPLD bundles, go to the following URL:

<https://software.cisco.com/download/navigator.html>

# <span id="page-1-2"></span><span id="page-1-1"></span>**EPLD Bundle Support Matrix**

The version of the EPLD bundle must match the version of Cisco MDS NX-OS release that is running when the EPLD upgrades are installed. This requirement only applies during EPLD code upgrade or downgrade. Cisco MDS NX-OS can be subsequently upgraded or downgraded without changing the EPLD versions. [Table 1](#page-1-2) shows the EPLD bundles that are compatible with specific NX-OS releases.

*Table 1 Release Compatibility Matrix*

| <b>NX-OS Release</b> | <b>EPLD Bundle</b>               |
|----------------------|----------------------------------|
| $NX-OS 8.4(2e)$      | $ m9000-pkg1-8.4.2e.epld$        |
|                      | $ m9000-pkg2-8.4.2e.\text{epld}$ |
|                      | $ m9000-pkg3-8.4.2e.\text{epld}$ |

[Table 2](#page-1-3) lists the Cisco MDS 9000 components and the EPLD bundle versions that are supported for the components.

#### *Table 2 EPLD Support Matrix*

<span id="page-1-3"></span>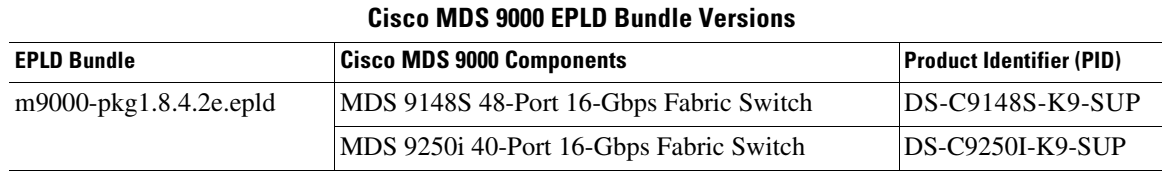

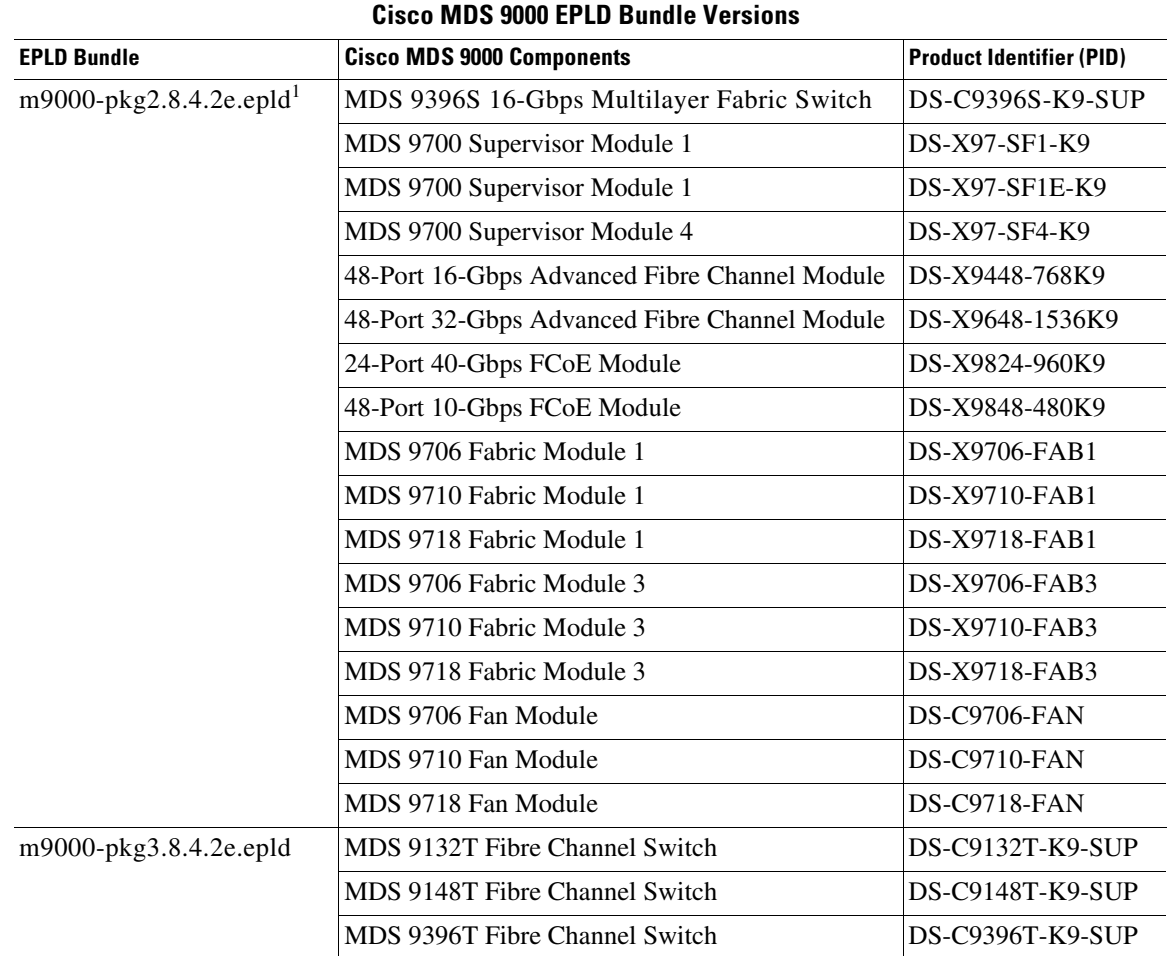

#### *Table 2 EPLD Support Matrix (continued)*

1. Although the **show version epld** command displays Cisco MDS 9132T, MDS 9148T, and MDS 9396T platforms as supported in this bundle, they are not supported. Instead, they are supported in the *m9000-pk3* bundle as indicated in this table.

# <span id="page-2-0"></span>**Resolved Issues**

 $\Gamma$ 

This EPLD release contains minor hardware-related changes that do not change the product specification. For example, handling new versions of hardware electrical components on a new revision of a module. These changes are backward compatible with older hardware, but unnecessary unless specifically documented below.

The following issues are resolved in this release:

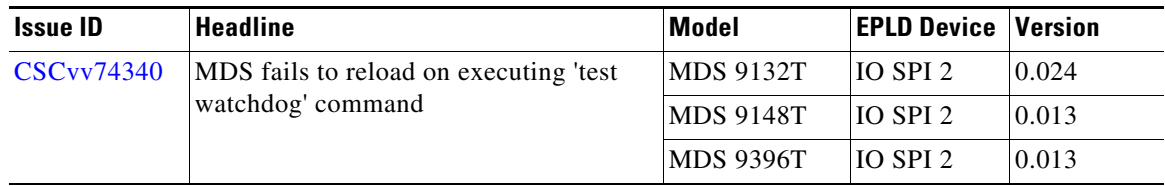

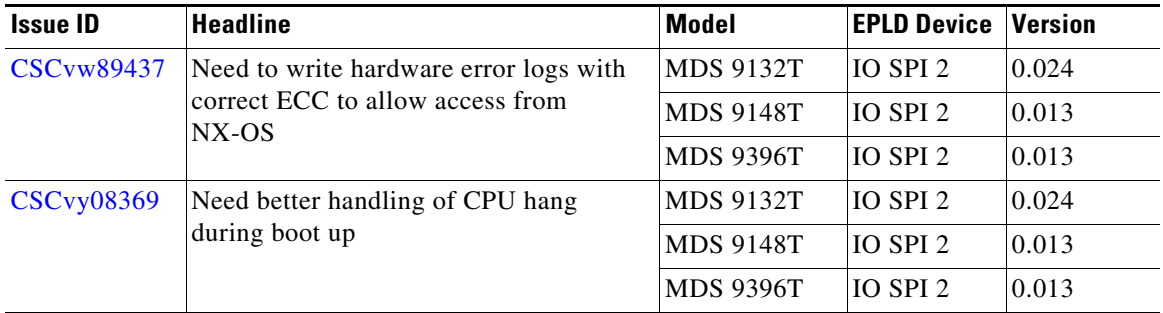

# <span id="page-3-1"></span>**Guidelines and Limitations**

When you upgrade or downgrade the EPLDs, observe the following guidelines and limitations:

- **•** You can upgrade each module only when it is online. The EPLD upgrade is only disruptive to the module being upgraded.
- **•** If you interrupt an EPLD upgrade or downgrade, the module must be upgraded again.
- **•** In Cisco MDS 9000 Director Switches, EPLD upgrade or downgrade can only be executed from the active supervisor module. To upgrade the supervisor EPLDs nondisruptively, upgrade the standby supervisor and then switchover. After the new standby supervisor is online, its EPLDs can be upgraded.
- **•** In Cisco MDS 9000 Series Fabric Switches, be sure to specify *1* as the module number. The switch must be power cycled for the EPLDs to start running the new code.

# <span id="page-3-0"></span>**Determining EPLD Versions**

You can determine the EPLD versions currently installed in the hardware and also in EPLD images by using CLI commands. This section includes the following topics:

- **•** [Module EPLD Versions, page 4](#page-3-2)
- [Fan Module EPLD Versions, page 5](#page-4-0)
- **•** [Fabric Module EPLD Versions, page 5](#page-4-1)
- **•** [Displaying EPLD Versions in an EPLD Bundle, page 5](#page-4-2)

## <span id="page-3-2"></span>**Module EPLD Versions**

Use the **show version module** *slot* **epld** command to view all current EPLD versions on a specific module.

Ι

*Example 1 Displaying Current EPLD Versions for a Module*

switch# **show version module 1 epld**

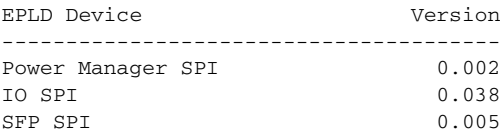

## <span id="page-4-0"></span>**Fan Module EPLD Versions**

Use the **show version fan** *slot* **epld** command to view all current EPLD versions on a specific fan module. The following command output shows the currently installed EPLD versions on a fan module.

*Example 2 Displaying Current EPLD Versions for a Fan Module*

switch# **show version fan 1 epld**

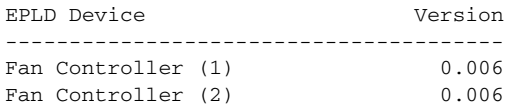

## <span id="page-4-1"></span>**Fabric Module EPLD Versions**

 $\Gamma$ 

Use the **show version xbar** *slot* **epld** command to view all current EPLD versions on a specific fabric module. The following command output shows the currently installed EPLD versions on a fabric module.

*Example 3 Displaying Current EPLD Versions for a Fabric Module*

switch# **show version xbar 2 epld**

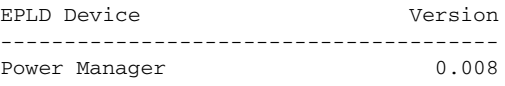

## <span id="page-4-2"></span>**Displaying EPLD Versions in an EPLD Bundle**

Use the **show version epld** *uri* command to view all the updates contained in an EPLD package. The following example shows the EPLD versions contained in an EPLD bundle stored in bootflash.

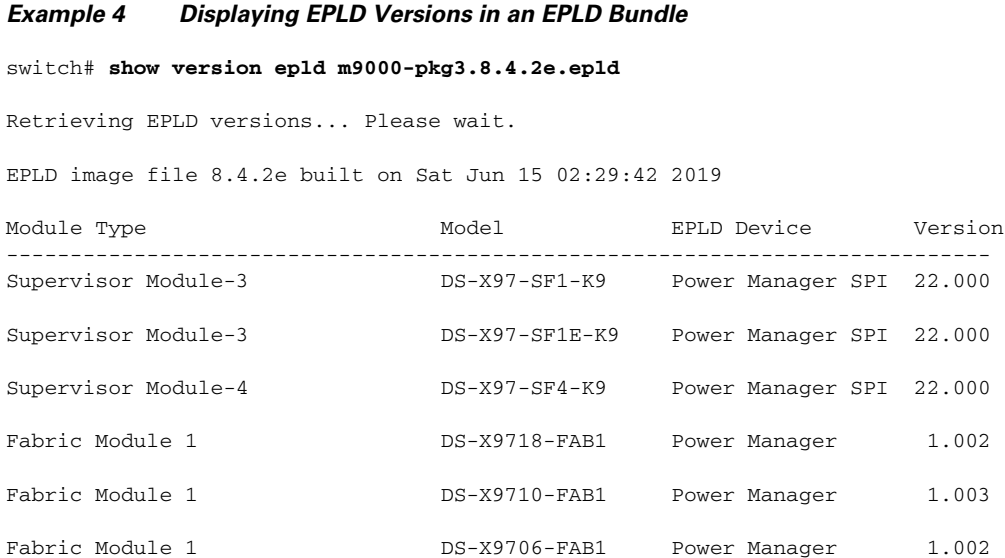

H

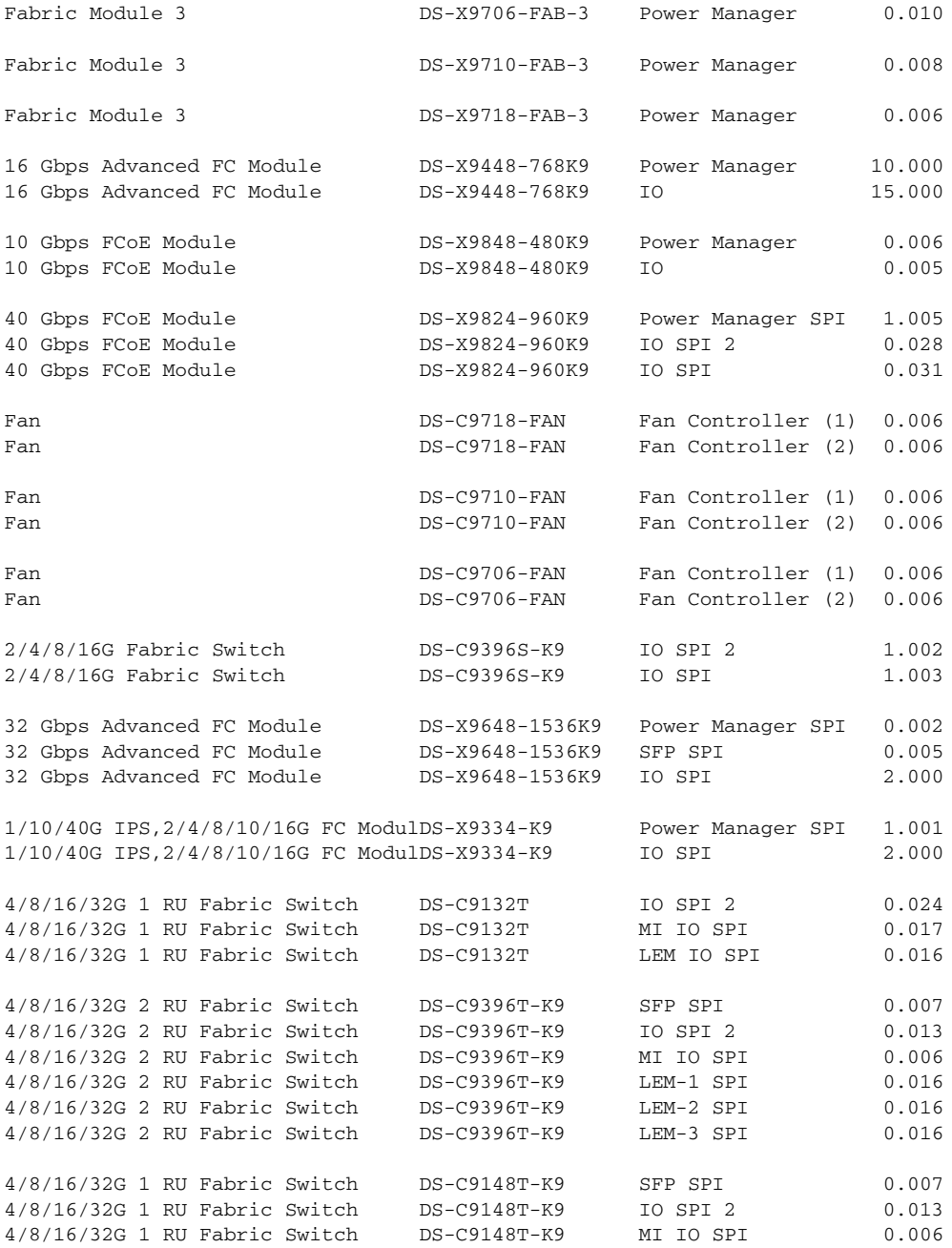

 $\overline{\mathbf{I}}$ 

 $\mathsf I$ 

switch#

П

# <span id="page-6-0"></span>**Installing EPLD Updates**

EPLDs in supervisors, switching, fabric, and fan modules may be upgraded in a switch. For Director switches, modules can be upgraded together or individually. For Fabric switches, modules are upgraded individually. Fabric switches do not require fabric and fan modules to be upgraded.

The modules to be upgraded are specified by the user. If the module number that is specified in the command is not present, the update is aborted. Otherwise, a warning and a prompt to continue is printed. If the user proceeds, the status of each specified module is printed followed by a table of installed and new EPLD versions. If no modules require upgrading, the command exits. If any module EPLD version is different and requires upgrading, the user is prompted to continue. All EPLDs are updated on the first specified module. The update process may take several minutes. After the update, the module is power cycled. For switching modules, this power cycle disrupts traffic on all ports of the module. If the new EPLD version is the same as the installed version or the module is present but not online, no action is taken for that module. If more than one module is specified, the download and power cycle process is repeated for the next module.

This section includes the following topics:

- **•** [Installing EPLD Updates on All Modules in a Director Switch, page 7](#page-6-2)
- **•** [Installing a Director Switch Supervisor Module EPLD Update, page 7](#page-6-1)
- **•** [Installing a Switching Module EPLD Update, page 8](#page-7-0)
- **•** [Installing a Fabric Switch Supervisor EPLD Update, page 9](#page-8-0)
- **•** [Installing a Fan Module EPLD Update, page 10](#page-9-0)
- **•** [Installing a Fabric Module EPLD Update, page 11](#page-10-0)

### <span id="page-6-2"></span>**Installing EPLD Updates on All Modules in a Director Switch**

To update all EPLDs sequentially with a single command, use the **install all epld** command with the **module all fan-module all xbar all** options. After each module is upgraded, it is power cycled to load the EPLD update. Switching module power cycles are disruptive to the traffic passing through them. If the active supervisor requires upgrading, it will be updated last and a supervisor switchover executed. Fan modules do not require to be power cycled.

### <span id="page-6-1"></span>**Installing a Director Switch Supervisor Module EPLD Update**

To update the EPLDs on supervisor modules of Director Switches in a nondisruptive manner, follow these steps:

**Step 1** Update the EPLD on the standby supervisor module. From the active supervisor module, enter the **install all epld** CLI command, specifying the current standby supervisor module number.

After the EPLD update is complete, the standby supervisor module will be power cycled.

- **Step 2** After the standby supervisor module reaches 'ha-standby' state, perform a switchover and wait until the new standby supervisor module reaches 'ha-standby' state.
- **Step 3** From the active supervisor module, repeat steps 1–2.

For information about how to update the EPLDs on supervisor modules of the Fabric switches, see [Installing a Switching Module EPLD Update, page 8.](#page-7-0)

#### *Example 5 Updating the Standby Supervisor Module EPLDs on a Cisco MDS 9700 Series Switch*

```
switch# install all epld bootflash:m9000-pkg2-8.4.2.epld parallel module 6
Copy complete, now saving to disk (please wait)...
 EPLD image signature verification passed 
Compatibility check:
Module Type Upgradable Impact Reason
------ ---- ---------- ---------- ------
    6 SUP Yes disruptive Module Upgradable
Retrieving EPLD versions... Please wait.
Images will be upgraded according to following table:
Module Type EPLD Running-Version New-Version Upg-Required
------ ---- ------------- --------------- ----------- ------------
    6 SUP Power Manager SPI 18.000 19.000 Yes
The above modules require upgrade.
Do you want to continue (y/n) ? [n] y
 Starting Module 6 EPLD Upgrade
Module 6 : Power Manager SPI [Upgrade Started ]
Module 6 : Power Manager SPI [Erasing | : 100.00%
Module 6 : Power Manager SPI [Programming ] : 100.00% (6020818 of 6020818 total
bytes)
 Module 6 Upgrade Done.
Waiting for Module 6 to come online.
Module 6 EPLD upgrade is successful.
EPLD Upgrade Completed.
Module Type Upgrade-Result
------ ---- --------------
    6 SUP Success
```
### <span id="page-7-0"></span>**Installing a Switching Module EPLD Update**

For Director Switches, use the **install all epld** *uri* **parallel module** *slot* command to update the EPLDs on an individual module. Use the **module all** option to update the EPLDs of both supervisors and all switching modules.

```
Example 6 Updating Module EPLDs on a Director Switch
switch# install all epld bootflash:m9000-pkg2.8.4.2.epld parallel module 1 
WARNING!!!: Executing the "install all epld" command
may result in multiple modules going offline and
```

```
affect redundant links. 
For EPLD upgrade best practices, please refer below link:
http://www.cisco.com/c/en/us/td/docs/switches/datacenter/mds9000/sw/7_3/upgrade/upgrade.ht
ml
Do you want to continue (y/n) ? [n] y
Copy complete, now saving to disk (please wait)...
EPLD image signature verification passed 
Compatibility check:
Module Type Upgradable Impact Reason
------ ---- ---------- ---------- ------
     1 LC Yes disruptive Module Upgradable
Retrieving EPLD versions... Please wait.
Images will be upgraded according to following table:
Module Type EPLD Running-Version New-Version Upg-Required
      ------ ---- ------------- --------------- ----------- ------------
    1 LC Power Manager 10.000 10.000 No 
    1 LC IO 15.000 15.000 No 
All Modules are up to date. 
*************************************
```
### <span id="page-8-0"></span>**Installing a Fabric Switch Supervisor EPLD Update**

 $\mathbf I$ 

**Note** An EPLD update of the supervisor module of Fabric Switches (Cisco MDS 9100, Cisco MDS 9200, and Cisco MDS 9300 Series switches) is disruptive since there is no redundant supervisor to take over while the update is in progress. All traffic through the system is stopped while updating and the switch is power cycled after the upgrade has completed. As the fabric switches have only one module, you must always specify "**module 1**".

The update may take up to 30 minutes to complete. The following message is displayed:

Data traffic on the switch will be affected!! The switch will reload after the upgrade process. Do you want to continue  $(y/n)$  ?

For more information about upgrading supervisor modules in Director Switches, see [Installing a Director](#page-6-1)  [Switch Supervisor Module EPLD Update, page 7](#page-6-1).

#### *Example 7 Updating Supervisor EPLDs on a Fabric Switch*

switch# **install module 1 epld bootflash:m9000-pkg2-8.4.2.epld** Retrieving EPLD versions... Please wait.

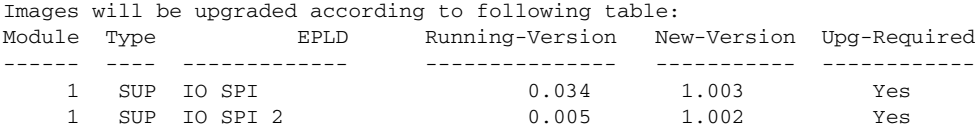

Data traffic on the switch will be affected!! The switch will reload after the upgrade process. Do you want to continue  $(y/n)$  ? [n] y Module 1 : IO SPI [Programming ] : 100.00% ( 12970 of 12970 total bytes) Module 1 : IO SPI 2 [Programming ] : 100.00% ( 3137 of 3137 total bytes) Waiting for Module to come online. Module 1 EPLD upgrade is successful. Reconfiguring Active Supervisor EPLDs. The Supervisor will reset. Module 1 : IO SPI 2 [Programming ] : 0.70% (22 of 3137 total bytes) Module 1 EPLD upgrade is successful.

### <span id="page-9-0"></span>**Installing a Fan Module EPLD Update**

Use the **install all epld** *uri* **parallel fan-module** *slot* command to upgrade the EPLDs on the fan modules. The EPLD update for a fan module is nondisruptive and a power cycle is not required after the update.

```
Example 8 Upgrading Fan Module EPLDs on a Cisco MDS 9700 Series Switch
switch# install all epld bootflash:m9000-pkg2.8.4.2.epld parallel fan-module 1
WARNING!!!: Executing the "install all epld" command
may result in multiple modules going offline and
affect redundant links.
It is strongly recommended to use one of the following
when EPLD upgrade is attempted on a system carrying
production traffic.or Module EPLDs".
1) "install module <mod#> epld" 
2) "install all epld <uri> parallel module <mod#>"
   where <mod#> is on a single module
For EPLD upgrade best practices, please refer to the link-
http://www.cisco.com/en/US/docs/switches/datacenter/
sw/best_practices/cli_mgmt_guide/epld_upgrade.html 
Do you want to continue (y/n) ? [n] y
Copy complete, now saving to disk (please wait)...
 EPLD image signature verification passed 
Retrieving EPLD versions... Please wait.
Images will be upgraded according to following table:
Module Type EPLD Running-Version New-Version Upg-Required
        ---- --------------- - ---------------
    1 FAN Fan Controller (1) 0.002 0.006 Yes
```
1 FAN Fan Controller (2) 0.002 0.006 Yes

Programming Fan Module 1 Do you want to continue  $(y/n)$  ? [n] y Fan 1 (1 of 2) : Fan Controller [Verifying ] : 100.00% ( 135658 of 135658 total bytes) Fan 1 (2 of 2) : Fan Controller [Verifying ] : 100.00% ( 135658 of 135658 total bytes) Waiting for Module to come online. Fan Module 1 EPLD upgrade is successful.

### <span id="page-10-0"></span>**Installing a Fabric Module EPLD Update**

The Cisco MDS 9700 Series switches have dedicated fabric modules. These modules contain EPLDs, which can be upgraded as described in this section. All other Cisco MDS switches do not have these modules, so this process is not applicable for them.

For Cisco MDS 9700 Series switches, use the **install all epld** *uri* **parallel xbar-module** *slot* command to update the EPLDs on the fabric modules. This process power cycles the updated module. To ensure that the data traffic performance is not affected while the module is power cycled, check the fabric bandwidth utilization by using the **show hardware fabric-utilization detail** command. If there is adequate reserve fabric bandwidth available before the update starts, then the update will be nondisruptive.

#### *Example 9 Upgrading Fabric Module EPLDs for a Cisco MDS 9700 Series Switch*

switch# **install all epld bootflash:m9000-pkg2.8.4.2.epld parallel xbar-module 1**

```
WARNING!!!: Executing the "install all epld" command
may result in multiple modules going offline and
affect redundant links.
It is strongly recommended to use one of the following
when EPLD upgrade is attempted on a system carrying
production traffic.
1) "install module <mod#> epld" 
2) "install all epld <uri> parallel module <mod#>"
   where <mod#> is on a single module
For EPLD upgrade best practices, please refer to the link-
http://www.cisco.com/en/US/docs/switches/datacenter/
sw/best_practices/cli_mgmt_guide/epld_upgrade.html 
Do you want to continue (y/n) ? [n] y
Copy complete, now saving to disk (please wait)...
 EPLD image signature verification passed 
Compatibility check:
Module Type Upgradable Impact Reason
------ ---- ---------- ---------- ------
     1 Xbar Yes disruptive Module Upgradable
Retrieving EPLD versions... Please wait.
```
Images will be upgraded according to following table:

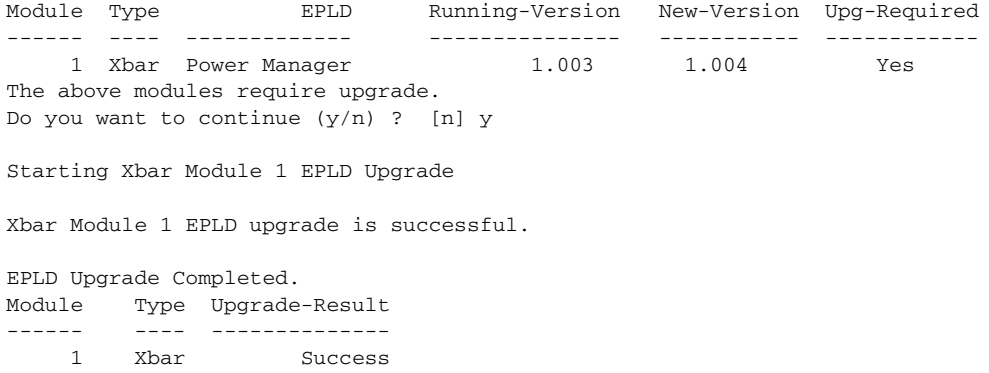

# <span id="page-11-0"></span>**EPLD Versions in Cisco MDS 9000 EPLD Bundle for Release 8.4(2e)**

Each EPLD bundle that you can download from<http://www.cisco.com>is a bundle of EPLD upgrades. [Table 3](#page-11-1) lists the EPLD versions for Cisco MDS 9000 series platforms for Cisco MDS NX-OS Release 8.4(2e).

 $\mathbf I$ 

| <b>Module Type</b> |                     | <b>Model Number</b>      | <b>Releases</b> |  |
|--------------------|---------------------|--------------------------|-----------------|--|
|                    | <b>EPLD Device</b>  | <b>Applicable Models</b> | 8.4(2e)         |  |
| Fan                |                     |                          |                 |  |
|                    | Fan Controller (1)  | $DS-C9718-FAN$           | 0.006           |  |
|                    | Fan Controller (2)  |                          |                 |  |
| Fan                |                     |                          |                 |  |
|                    | Fan Controller (1)  | $DS-C9710-FAN$           | 0.006           |  |
|                    | Fan Controller (2)  |                          |                 |  |
| Fan                |                     |                          |                 |  |
|                    | Fan Controller (1)  | <b>DS-C9706-FAN</b>      | 0.006           |  |
|                    | Fan Controller (2)  |                          |                 |  |
| Fabric Module 1    |                     |                          |                 |  |
|                    | Power Manager       | $DS-X9718-FAB1$          | 1.002           |  |
|                    |                     | $DS-X9710-FAB1$          | 1.003           |  |
|                    |                     | DS-X9706-FAB1            | 1.002           |  |
|                    | Fabric Module 3     |                          |                 |  |
|                    | Power Manager       | DS-X9706-FAB-3           | 0.010           |  |
|                    |                     | DS-X9710-FAB-3           | 0.008           |  |
|                    |                     | DS-X9718-FAB-3           | 0.006           |  |
|                    | Supervisor Module 3 |                          |                 |  |

<span id="page-11-1"></span>*Table 3 EPLD Update Versions in Cisco MDS 9000 EPLD Bundle for Release 8.4(2e)*

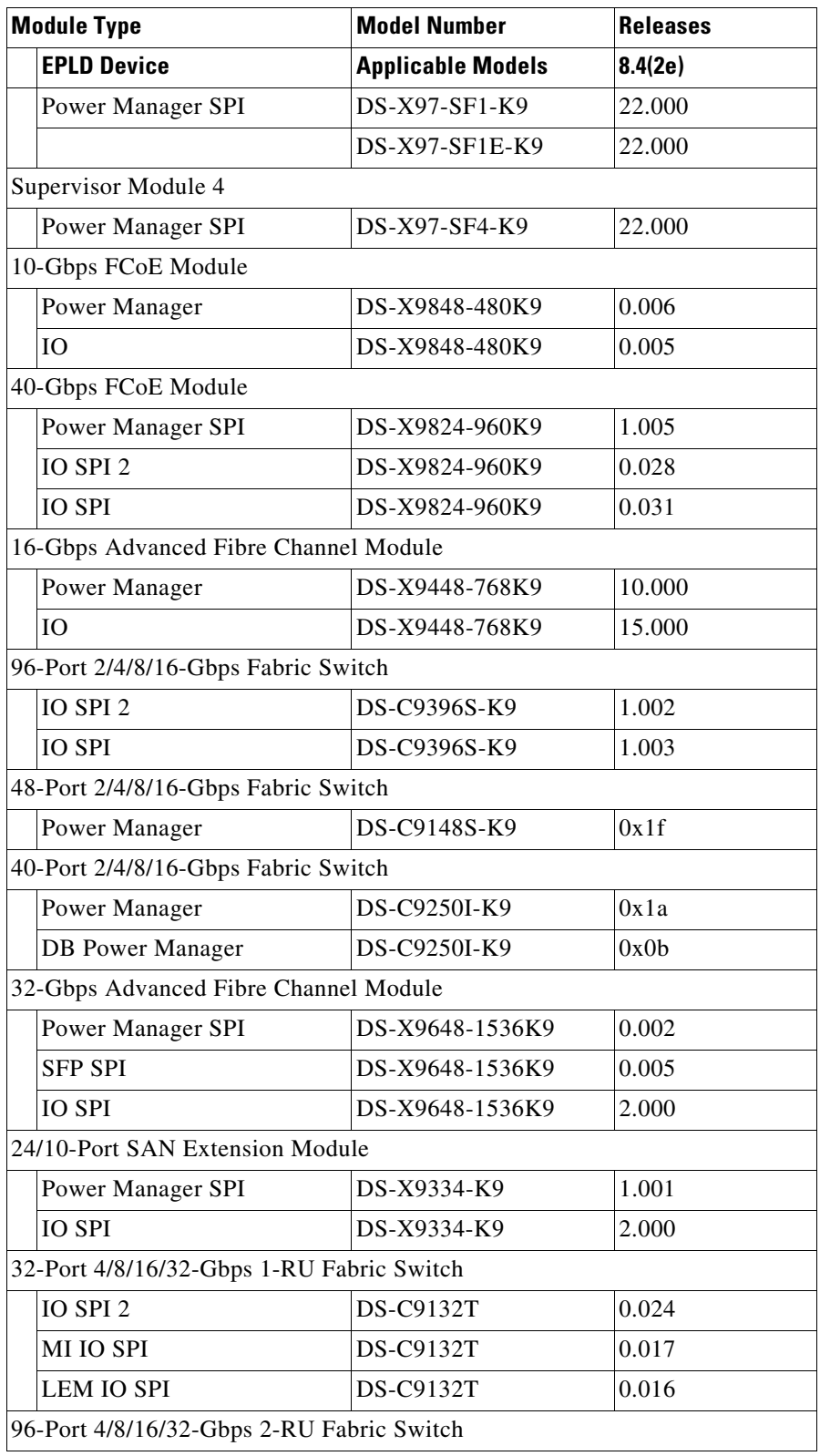

 $\mathbf{I}$ 

#### *Table 3 EPLD Update Versions in Cisco MDS 9000 EPLD Bundle for Release 8.4(2e)*

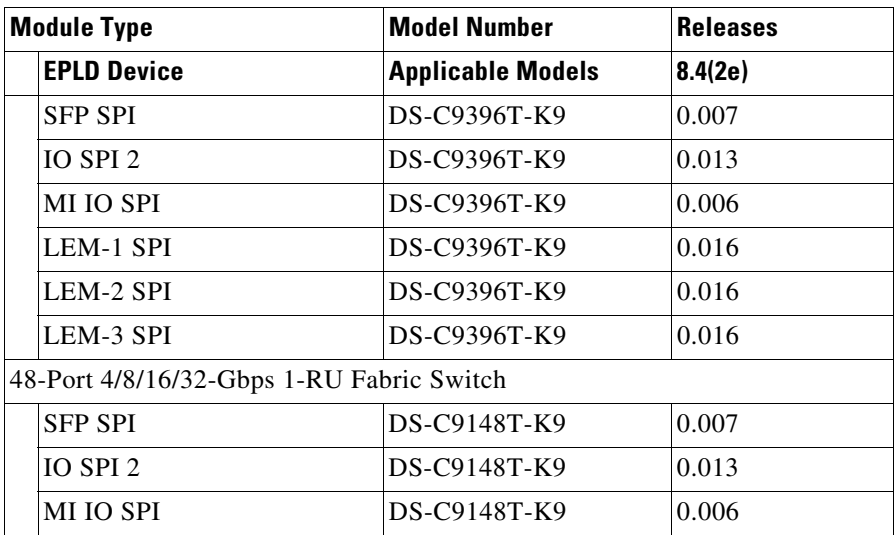

#### *Table 3 EPLD Update Versions in Cisco MDS 9000 EPLD Bundle for Release 8.4(2e)*

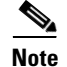

**Note** The values that are provided in [Table 3](#page-11-1) are in hexadecimal format as seen on the device.

# <span id="page-13-0"></span>**Related Documentation**

The documentation set for the Cisco MDS 9000 Series includes the following documents. To find a document online, use the Cisco MDS NX-OS Documentation Locater at:

[http://www.cisco.com/c/en/us/td/docs/storage/san\\_switches/mds9000/roadmaps/doclocater.html](http://www.cisco.com/c/en/us/td/docs/storage/san_switches/mds9000/roadmaps/doclocater.html)

## **Release Notes**

[http://www.cisco.com/c/en/us/support/storage-networking/mds-9000-nx-os-san-os-software/products-r](http://www.cisco.com/c/en/us/support/storage-networking/mds-9000-nx-os-san-os-software/products-release-notes-list.html) elease-notes-list.html

## **Regulatory Compliance and Safety Information**

[http://www.cisco.com/en/US/docs/storage/san\\_switches/mds9000/hw/regulatory/compliance/RCSI.ht](http://www.cisco.com/en/US/docs/storage/san_switches/mds9000/hw/regulatory/compliance/RCSI.html) ml

### **Compatibility Information**

[http://www.cisco.com/c/en/us/support/storage-networking/mds-9000-nx-os-san-os-software/products-d](http://www.cisco.com/c/en/us/support/storage-networking/mds-9000-nx-os-san-os-software/products-device-support-tables-list.html) [evice-support-tables-list.html](http://www.cisco.com/c/en/us/support/storage-networking/mds-9000-nx-os-san-os-software/products-device-support-tables-list.html)

### **Hardware Installation**

[http://www.cisco.com/c/en/us/support/storage-networking/mds-9000-nx-os-san-os-software/products-i](http://www.cisco.com/c/en/us/support/storage-networking/mds-9000-nx-os-san-os-software/products-installation-guides-list.html) nstallation-guides-list.html

## **Software Installation and Upgrade**

[http://www.cisco.com/c/en/us/support/storage-networking/mds-9000-nx-os-san-os-software/products-i](http://www.cisco.com/c/en/us/support/storage-networking/mds-9000-nx-os-san-os-software/products-installation-guides-list.html) nstallation-guides-list.html

## **Cisco MDS NX-OS Configuration Guides**

[http://www.cisco.com/c/en/us/support/storage-networking/mds-9000-nx-os-san-os-software/products-i](http://www.cisco.com/c/en/us/support/storage-networking/mds-9000-nx-os-san-os-software/products-installation-and-configuration-guides-list.html) nstallation-and-configuration-guides-list.html

## **Cisco DCNM-SAN Configuration Guides**

[http://www.cisco.com/c/en/us/support/cloud-systems-management/prime-data-center-network-manage](http://www.cisco.com/c/en/us/support/cloud-systems-management/prime-data-center-network-manager/products-installation-and-configuration-guides-list.html) r/products-installation-and-configuration-guides-list.html

### **Command-Line Interface**

[http://www.cisco.com/c/en/us/support/storage-networking/mds-9000-nx-os-san-os-software/products-c](http://www.cisco.com/c/en/us/support/storage-networking/mds-9000-nx-os-san-os-software/products-command-reference-list.html) ommand-reference-list.html

## **Intelligent Storage Networking Services Configuration Guides**

[http://www.cisco.com/c/en/us/support/storage-networking/mds-9000-nx-os-san-os-software/products-i](http://www.cisco.com/c/en/us/support/storage-networking/mds-9000-nx-os-san-os-software/products-installation-and-configuration-guides-list.html) nstallation-and-configuration-guides-list.html

## **Troubleshooting and Reference**

 $\mathbf I$ 

- **•** *[Cisco MDS 9000 Series and Nexus 7000 Series System Messages Reference](http://www.cisco.com/c/en/us/td/docs/switches/datacenter/sw/system_messages/reference/sys_Book.html)*
- **•** *[Cisco MDS 9000 Series SAN-OS Troubleshooting Guide](http://www.cisco.com/c/en/us/support/storage-networking/mds-9000-nx-os-san-os-software/products-troubleshooting-guides-list.html)*
- **•** *[Cisco MDS 9000 Series MIB Quick Reference](http://www.cisco.com/en/US/docs/storage/san_switches/mds9000/sw/san-os/mibs/reference/guide/MIBRef.html)*
- **•** *[Cisco DCNM for SAN Database Schema Reference](http://www.cisco.com/c/en/us/td/docs/switches/datacenter/mds9000/sw/6_x/technical/reference/DCNM-SAN_Published/dbschema.html)*

# <span id="page-15-0"></span>**Obtaining Documentation, Obtaining Support, and Security Guidelines**

For information on obtaining documentation, obtaining support, providing documentation feedback, security guidelines, and also recommended aliases and general Cisco documents, see the monthly *What's New in Cisco Product Documentation*, which also lists all new and revised Cisco technical documentation, at:<http://www.cisco.com/c/en/us/td/docs/general/whatsnew/whatsnew.html>

This document is to be along with the documents listed in the ["Related Documentation"](#page-13-0) section.

Cisco and the Cisco logo are trademarks or registered trademarks of Cisco and/or its affiliates in the U.S. and other countries. To view a list of Cisco trademarks, go to this URL: [www.cisco.com/go/trademarks](https://www.cisco.com/go/trademarks). Third-party trademarks mentioned are the property of their respective owners. The use of the word partner does not imply a partnership relationship between Cisco and any other company. (1721R)

The documentation set for this product strives to use bias-free language. For the purposes of this documentation set, bias-free is defined as language that does not imply discrimination based on age, disability, gender, racial identity, ethnic identity, sexual orientation, socioeconomic status, and intersectionality. Exceptions may be present in the documentation due to language that is hardcoded in the user interfaces of the product software, language used based on RFP documentation, or language that is used by a referenced third-party product.

Ι

Copyright © 2022 Cisco Systems, Inc. All rights reserved.